## **Ansluta en ny användare**

**Du måste kontakta Antwork support för att lägga till användare i systemet.**

**Titta nedan vilka uppgifter vi behöver för att hjälpa Dig.**

Om Du är systemadministratör kan Du ändra vissa uppgifter enligt nedan.

Under Arkiv, Systemadministration, Administrera Användare, dubbelklicka på användaren.

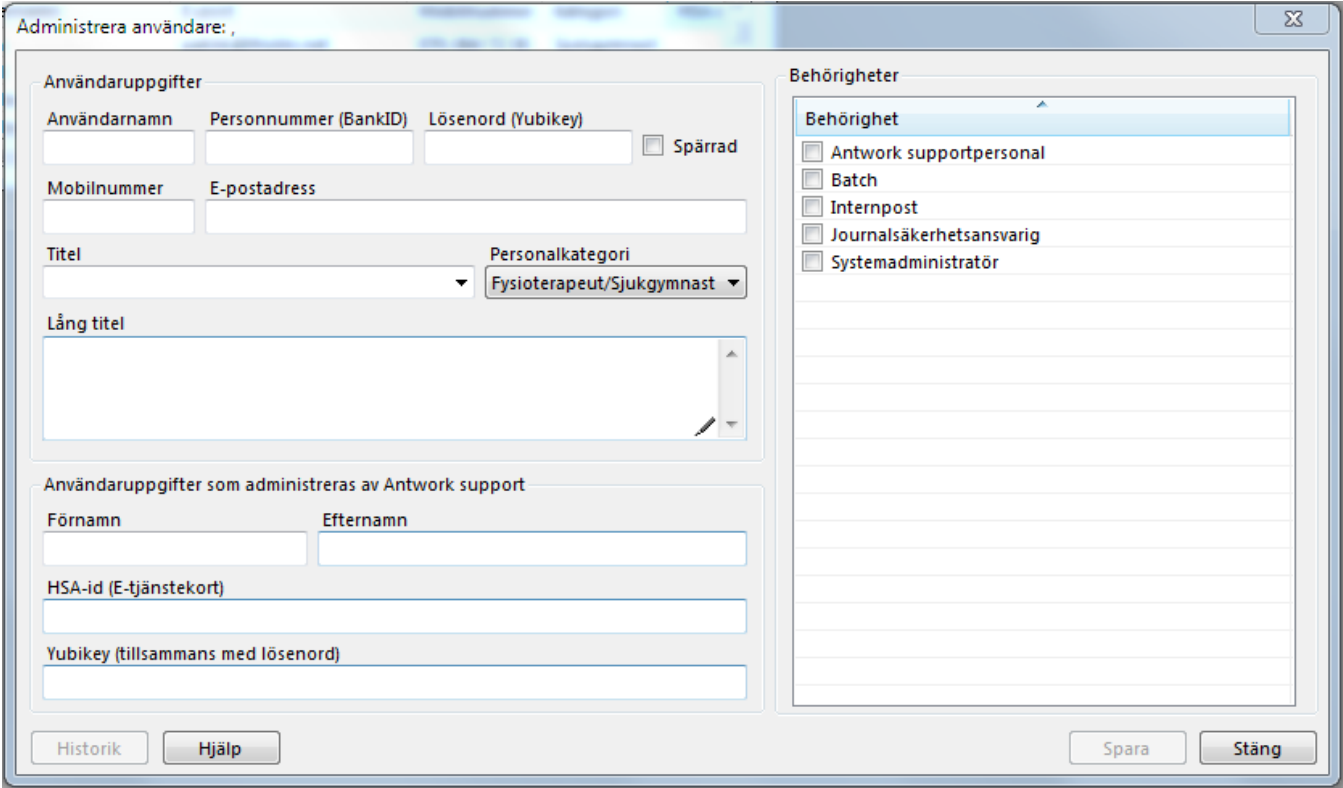

Uppgifter som vi behöver:

**Användarnamn** för inloggning.

**Personnummer** för inloggning med [BankID](https://support.antwork.se/display/SGX/Inloggning)

**Lösenord** för att använda tillsammans med [Yubikey](https://support.antwork.se/display/SGX/Inloggning). Det kan Du/användaren ändra i efterhand under Arkiv, Byta lösenord.

**Mobilnummer** Användarens mobilnummer.

**E-post** Användarens E-postadress

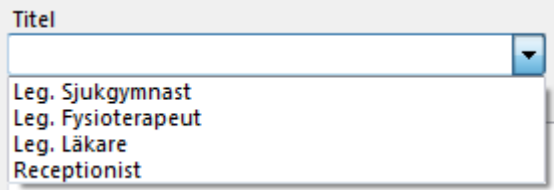

**Titel**

Används ex. vid signering av journaler.

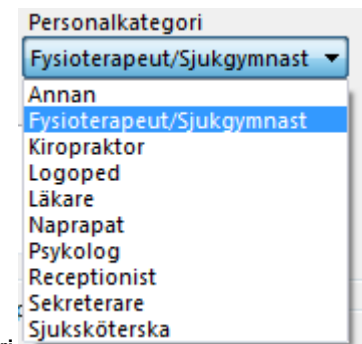

**Personalkategori**

Välj vilken personalkategori användaren tillhör.

**Lång titel** Ex. Leg. fysioterapeut, OMT steg 3 examen.

Används ex. vid underskrift av brev, remissvar och andra dokument.

**Förnamn** Användarens förnamn.

**Efternamn** Användarens efternamn.

**HSA-ID** Användarens HSA-ID (om tillämpligt)

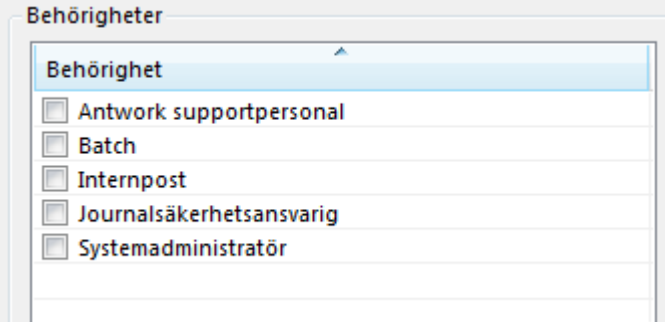

## **Behörigheter**

Välj viken/vilka behörigheter användaren skall ha, normalt "Internpost".